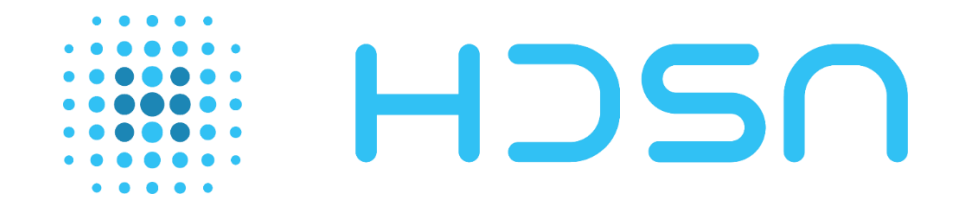

# E.PREDICT

# **IHM pour Contact Sec / Modbus**

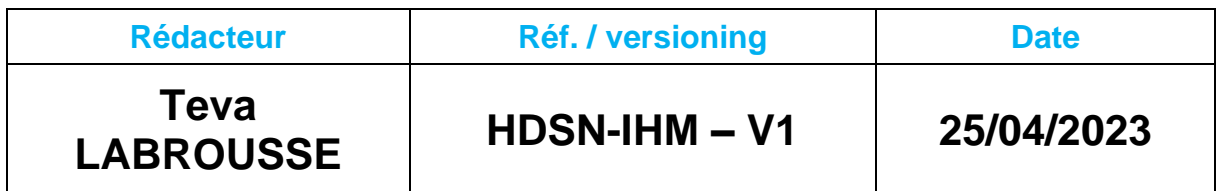

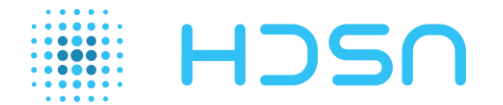

## Table des matières

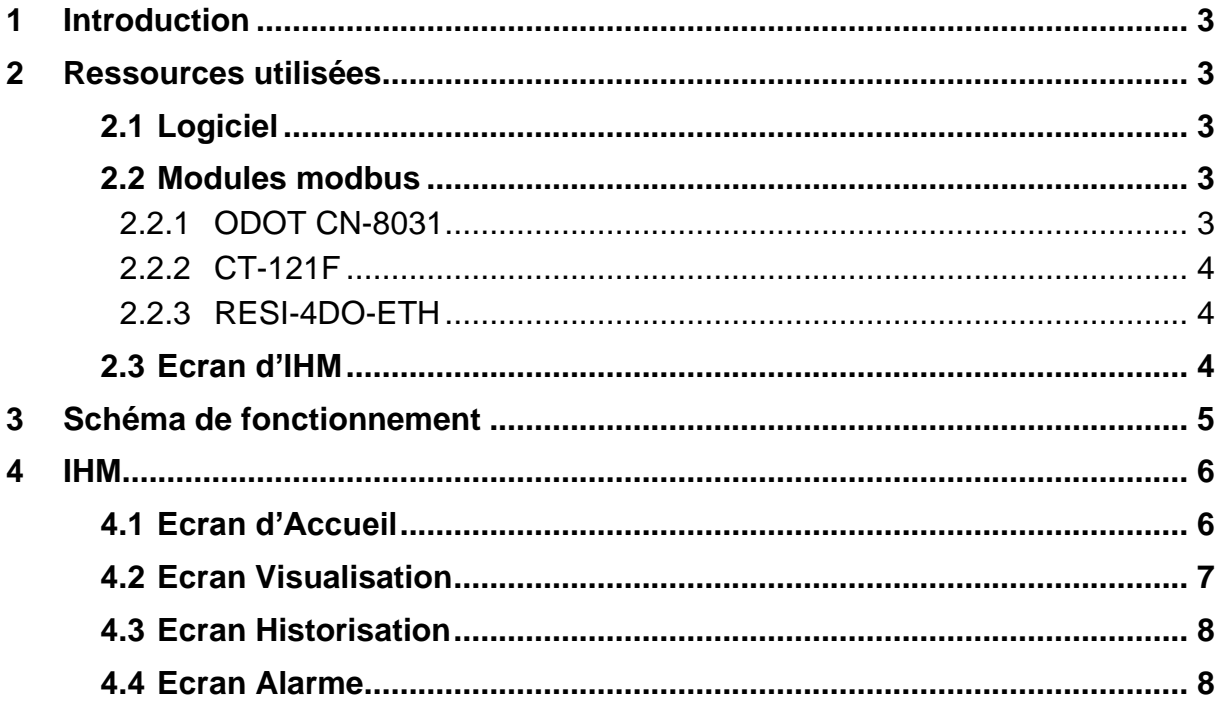

## **Table des illustrations**

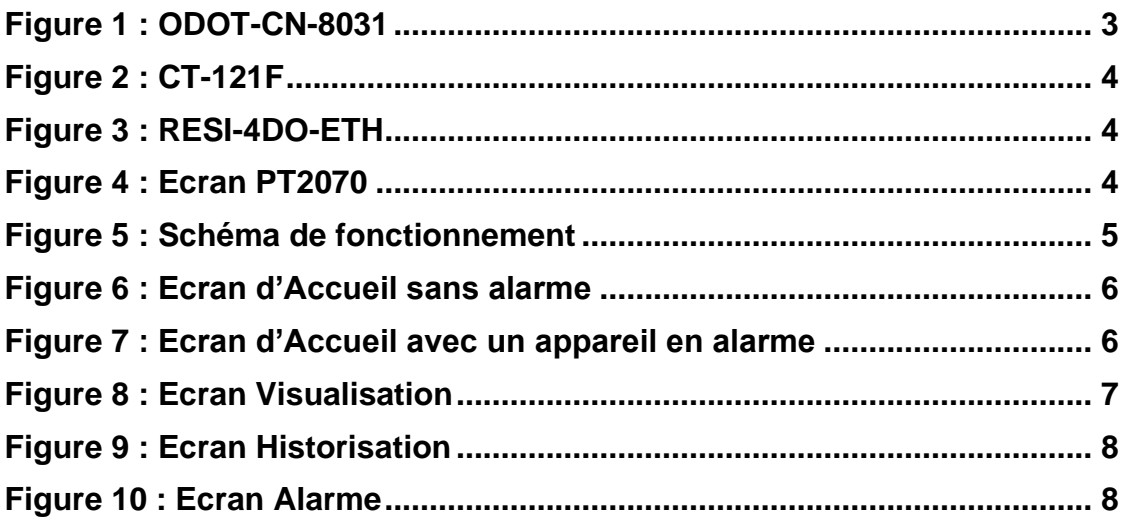

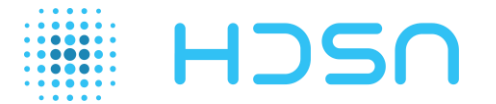

#### <span id="page-2-0"></span>**1 Introduction**

HDSN propose sa technologie E-PREDICT prédictifs certifiée CNPP initial qui permet de détecter des surchauffes anormales dans les armoires électriques jusqu'à plusieurs jours avant l'ignition.

La version E-PREDICT Contact Sec permet d'alerter d'un problème dans une armoire électrique si les fils de sortie sont connectés à un dispositif d'alarme.

HDSN a développé une solution pour rendre E-PREDICT Contact Sec compatible avec les besoins de ses clients à l'aide d'un module d'entrée analogique communiquant en Modbus, qui permet :

- d'alerter via une IHM un dysfonctionnement dans une armoire électrique (alerte ou alarme)
- de consigner et tracer l'ensemble des alertes et acquittements
- d'activer un dispositif externe (sonore, flash, M2M)

Le présent rapport traite de la solution E-PREDICT Contact Sec en Modbus et de son IHM développée par HDSN.

#### <span id="page-2-1"></span>**2 Ressources utilisées**

#### <span id="page-2-2"></span>**2.1 Logiciel**

L'IHM a été développée à l'aide du logiciel PM Designer de IP Systèmes.

Celui-ci donne accès à une bibliothèque d'objet permettant de personnaliser son projet. Le logiciel est disponible [ici](https://www.ip-systemes.com/details-pm+designer+le+logiciel+de+developpement+pour+ihm+cermate-515.html) et la version utilisée est la 4.0.8.12

#### <span id="page-2-3"></span>**2.2 Modules modbus**

Afin de rendre E-PREDICT communiquant, des modules Modbus ont été utilisés.

#### 2.2.1 ODOT CN-8031

<span id="page-2-4"></span>Le CN-8031 est un adaptateur réseau Modbus-TCP qui permet d'accueillir simultanément au maximum 32 modules d'extension IO. Ces modules accueilleront en entrée, un E-PREDICT Contact Sec. Chaque module possède 16 entrées, ce qui fait donc un maximum de 512 appareils connectés simultanément. L'alimentation de ce module est de 24V.

<span id="page-2-5"></span>Cet appareil peut être utilisé en Daisy Chain.

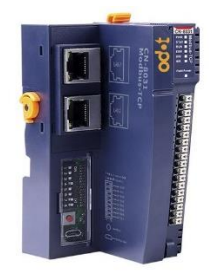

*Figure 1 : ODOT-CN-8031*

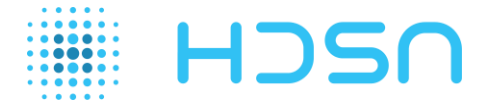

#### 2.2.2 CT-121F

<span id="page-3-0"></span>Le CT-121F est le module d'entrée qui sera connecté au CN-8031. Celui-ci possède 16 entrées supportant 24V.

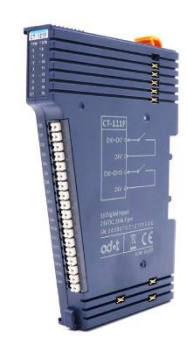

*Figure 2 : CT-121F*

#### 2.2.3 RESI-4DO-ETH

<span id="page-3-3"></span><span id="page-3-1"></span>Le RESI-4DO-ETH est un module Modbus de sortie. Celui possède 4 sorties de tension qui peuvent être raccordées à un dispositif d'alarme. L'IHM déclenchera une des sorties si un dysfonctionnement électrique est détecté à l'intérieur de l'armoire. Ce module peut être alimenté de 12V à 48V.

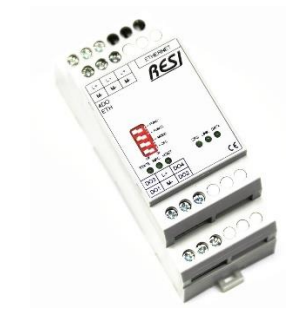

*Figure 3 : RESI-4DO-ETH*

#### <span id="page-3-4"></span><span id="page-3-2"></span>**2.3 Ecran d'IHM**

Un écran PT2070 de IP Systèmes contiendra l'IHM. Celui-ci possède une tension d'alimentation de 24V.

<span id="page-3-5"></span>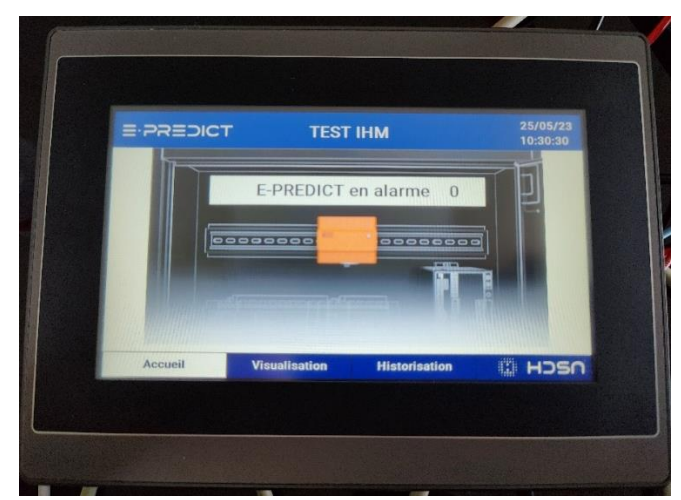

*Figure 4 : Ecran PT2070*

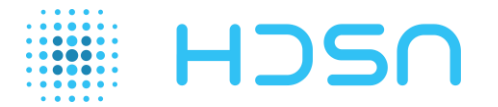

#### <span id="page-4-0"></span>**3 Schéma de fonctionnement**

Le schéma de fonctionnement de la solution est présenté ci-dessous :

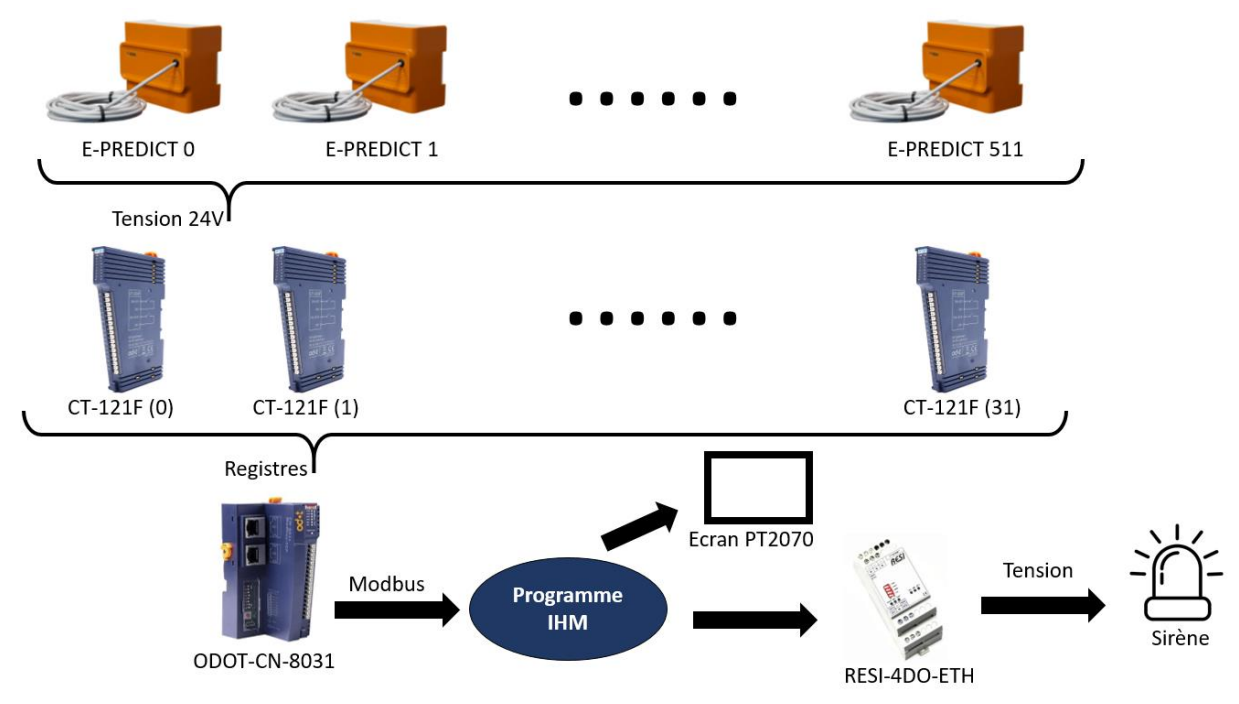

*Figure 5 : Schéma de fonctionnement*

<span id="page-4-1"></span>Si l'IHM (intégrée dans l'écran PT2070) détecte une tension de 24V sur une des entrées des modules CT-121F, une tension de sortie du RESI-4DO-ETH est appliquée.

Actuellement, la solution peut être utilisé pour un maximum de 512 E-PREDICT Contact Sec avec un seul module ODOT-CN-8031.

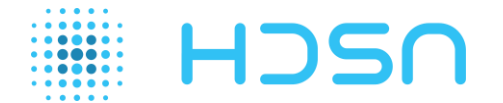

#### <span id="page-5-0"></span>**4 IHM**

#### <span id="page-5-1"></span>**4.1 Ecran d'Accueil**

Cet écran est l'écran principal de l'IHM et permet de visualiser le nombre d'appareils en alarme. Si ce nombre est supérieur à 0, la sortie 1 du module RESI-4DO-ETH passe à 24V, une sirène d'alarme est activée et un message d'alarme est affiché sur l'écran d'IHM.

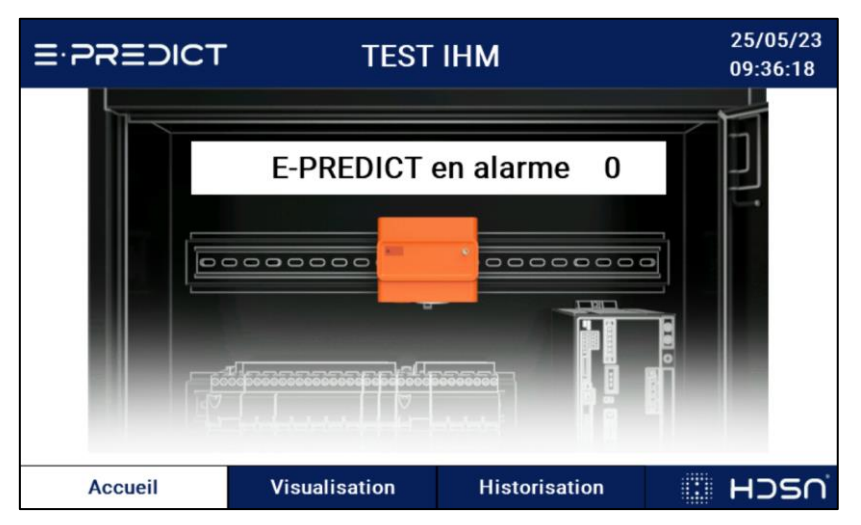

*Figure 6 : Ecran d'Accueil sans alarme*

<span id="page-5-2"></span>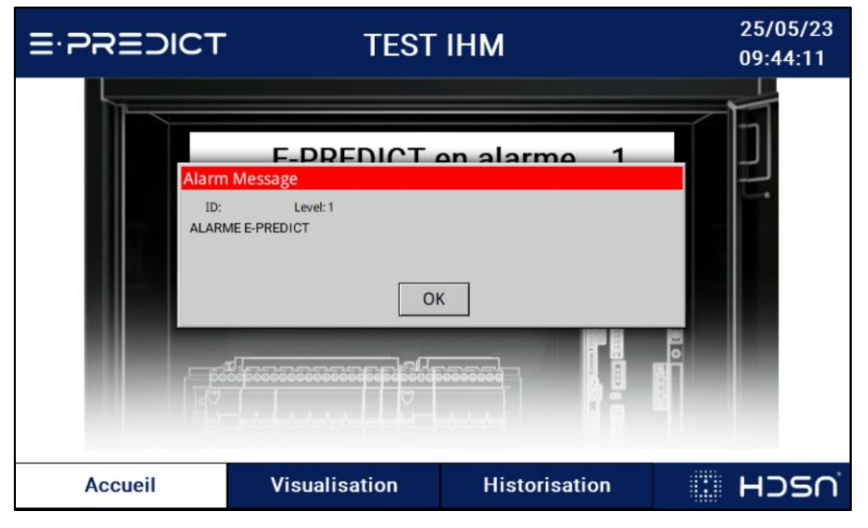

*Figure 7 : Ecran d'Accueil avec un appareil en alarme*

<span id="page-5-3"></span>En cliquant sur le texte indiquant le nombre de E-PREDICT en alarme, l'utilisateur peut accéder à l'écran d'alarme qui contient une liste de tous les appareils en alarme (voir [Figure 10\)](#page-7-3). En principe un seul E-PREDICT est en alarme.

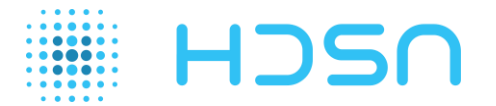

#### <span id="page-6-0"></span>**4.2 Ecran Visualisation**

Cet écran permet de visualiser toutes les entrées des modules CT-121F. Chaque entrée correspond à un E-PREDICT. Par défaut le nombre de E-PREDICT est à 0 (0 module).

Pour pouvoir ajouter un ou des E-PREDICT, l'utilisateur doit ajouter un module 16 entrées à l'aide du bouton « Ajouter un module 16 entrées ». Celui-ci ajoutera 16 entrées qui auront un état vert s'il n'y a pas de tension 24V appliquée.

Si une tension est appliquée, l'état passe au rouge et une alarme se déclenche si le nombre d'alarme est supérieur à 0.

Si l'état est orange, cela veut dire que l'utilisateur a acquitté l'alarme côté IHM du E-PREDICT dans l'écran d'Alarme mais que l'alarme physique est toujours active (Relai fermé). Une personne habilitée doit se rendre sur place pour inspecter l'armoire.

L'état repasse au vert si l'alarme a été acquittée côté IHM (état orange) et qu'il n'y a plus d'alarme physique (entrée à 24V qui passe à 0V).

L'utilisateur a la possibilité en cliquant sur les zones de texte « E-PREDICT » et « Emplacement » de modifier le texte déjà présent (par défaut le champ est vide). L'ensemble des textes remplis par l'utilisateur s'enregistrent dans la mémoire interne de l'écran d'IHM si celui-ci n'est plus alimenté.

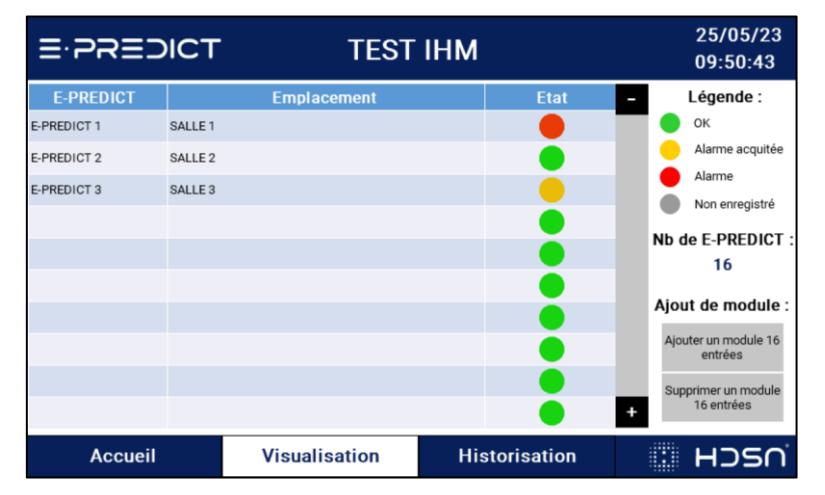

<span id="page-6-1"></span>*Figure 8 : Ecran Visualisation*

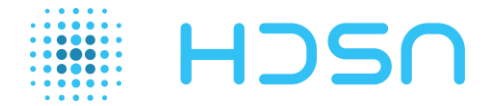

#### <span id="page-7-0"></span>**4.3 Ecran Historisation**

Cet écran permet de visualiser les alarmes et acquittement de chaque appareil. La date et l'heure de l'événement sont indiquées.

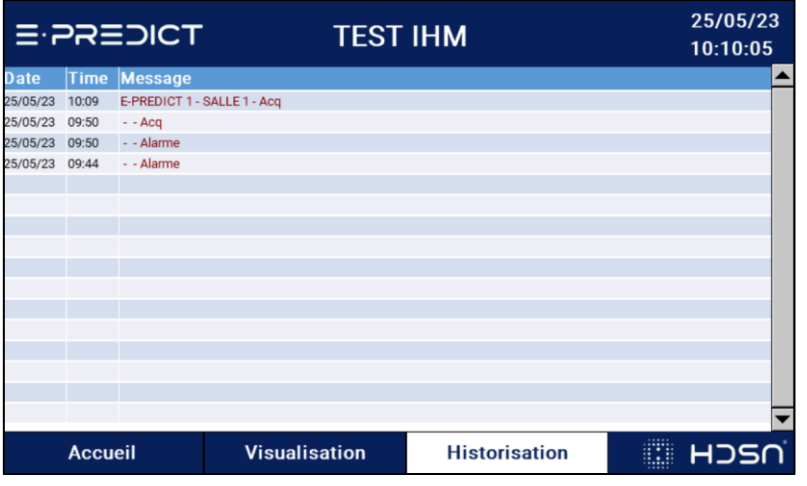

*Figure 9 : Ecran Historisation*

#### <span id="page-7-2"></span><span id="page-7-1"></span>**4.4 Ecran Alarme**

Cet écran permet de visualiser tous les appareils en alarme et de les acquitter.

Lors d'une alarme, le E-PREDICT concerné s'ajoute à la liste et un bouton « Acquitter » apparait. Si l'utilisateur acquitte l'alarme mais que E-PREDICT est toujours en alarme, l'état passe en orange. Si le E-PREDICT n'est plus en alarme (tension qui passe de 24V à 0V sur l'entrée du module CT-121F), l'état passe au vert et disparait de l'écran d'Alarme.

| $E$ -PREDICT       |                    | <b>TEST IHM</b>      |                      | 25/05/23<br>10:15:12 |   |
|--------------------|--------------------|----------------------|----------------------|----------------------|---|
| <b>E-PREDICT</b>   |                    | <b>Emplacement</b>   | <b>Etat</b>          | <b>Acquittement</b>  | I |
| <b>E-PREDICT 1</b> | <b>SALLE1</b>      |                      |                      |                      |   |
| E-PREDICT 2        | SALLE <sub>2</sub> |                      |                      | Acquitter            |   |
|                    |                    |                      |                      |                      |   |
|                    |                    |                      |                      |                      |   |
|                    |                    |                      |                      |                      |   |
|                    |                    |                      |                      |                      |   |
|                    |                    |                      |                      |                      |   |
|                    |                    |                      |                      |                      |   |
|                    |                    |                      |                      |                      |   |
|                    |                    |                      |                      |                      | ÷ |
| <b>Accueil</b>     |                    | <b>Visualisation</b> | <b>Historisation</b> | EI.<br><b>H</b> DSN  |   |

*Figure 10 : Ecran Alarme*

<span id="page-7-3"></span>Pour l'aide et les supports, merci de nous contacter sur :

[www.hdsn.fr](http://www.hdsn.fr/)